[MTTTA1] TILASTOMENETELMIEN PERUSTEET, KEVÄT 2019 https://coursepages.uta.fi/mttta1/kevat-2019/

## **SPSS -HARJOITUS 2 viikko 7**

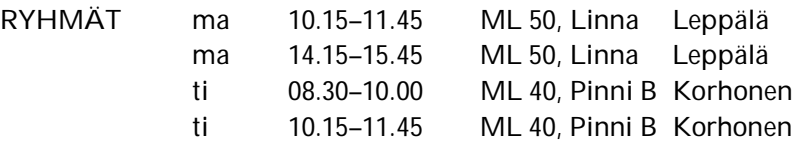

TEHTÄVÄT TEHDÄÄN HARJOITUSTEN AIKANA SPSS-OHJELMISTOA KÄYTTÄEN. TEHTÄVIEN 3 - 5 TULOKSIIN LIITTYY MOODLESSA TEHTÄVIÄ. NÄMÄ MOODLE-TEHTÄVÄT LASKETAAN HYVITYSPISTEISIIN JA TEHTÄVIEN KOKONAISLUKUMÄÄRÄÄN LASKUHARJOITUSTEN LISÄKSI.

Ohjeita tehtävien tekemiseen http://www.sis.uta.fi/tilasto/mttta1/kevat2019/mh2ohj.pdf

Ohjeita SPSS:n käyttöön liittyen http://www.uta.fi/sis/reports/index/R55\_2017.pdf https://coursepages.uta.fi/mtttp1/linkkeja/, jossa http://cs.uef.fi/statistics/newspss/index.php/fi http://www.fsd.uta.fi/menetelmaopetus/intro.html 

**1.** Tutki ISI -aineiston perusteella, ovatko synnytykset jakaantuneet tasaisesti kuukausittain. ISI-aineisto on mikroluokkien hakemistosta p:\pub\pk\data nimellä isi.sav sekä Moodlessa https://learning2.uta.fi/mod/resource/view.php?id=666452 .

**2.** Tutki ISI -aineiston perusteella, ovatko synnytykset jakaantuneet vuodenajoittain samalla tavalla eri-ikäisillä äideillä. Kokeile myös sopivaa graafista esitystä.

**3.** Vaikuttaako Tampereella kerrostalohuoneistoissa sijainti huoneiden lukumäärän? Tutki asiaa ristiintaulukon avulla käyttäen sivun https://coursepages.uta.fi/mtttp1/esimerkkiaineistoja/ aineistoa Asunnot\_2006. Tarkista, ovatko käyttämäsi testin oletukset kunnossa. Jos oletukset eivät ole voimassa, luokittele huoneiden lukumäärä siten, että voit käyttää testiäsi.

*Tee analysointituloksiin liittyvä tehtävä Moodlessa. Tehtävä löytyy kohdasta SPSS-harjoitus 2, tehtävä 3 (https://learning2.uta.fi/mod/assign/view.php?id=666467 ). Tee tämä tehtävä viimeistään to 14.2. klo 8.* 

**4.** Tarkastellaan sivun https://coursepages.uta.fi/mtttp1/esimerkkiaineistoja/ Sairaalaaineistoa. Aineistossa on kahden sairaalan henkilökunnalle tehdyn kyselyn tuloksia.

a) Tutki, onko tyytyväisyys viestintään molemmissa sairaaloissa samanlaista.

b) Tutki, kokevatko eri ammattiryhmät saavansa tietoa koulutuksesta eri tavalla. Entä onko tässä miesten ja naisten välillä eroja?

*Tee analysointituloksiin liittyvä tehtävä Moodlessa. Tehtävä löytyy kohdasta SPSS-harjoitus 2, tehtävä 4 (https://learning2.uta.fi/mod/quiz/view.php?id=666468 ). Tee tämä tehtävä viimeistään to 14.2. klo 8.* 

**5.** Tutki kahden muuttujan välistä riippuvuutta vapaasti valitsemastasi aineistosta. Käytä ristiintaulukointia ja riippumattomuustestiä.

*Tee analysointituloksiin liittyvä tehtävä Moodlessa. Tehtävä löytyy kohdasta SPSS-harjoitus 2, tehtävä 5 (https://learning2.uta.fi/mod/assign/view.php?id=666469 ). Tee tämä tehtävä viimeistään to 14.2. klo 8.*